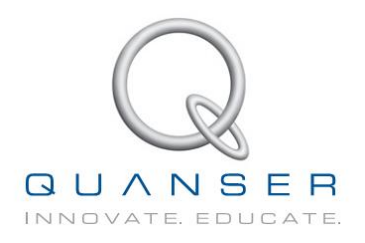

# **ПРАКТИКУМ ПО СИСТЕМАМ УПРАВЛЕНИЯ Тренажер QNET для NI ELVIS**

Разработчики: Karl Johan Åström, Ph.D., Lund University (Emeritus) Jacob Apkarian, Ph.D., Quanser

Michel Lévis, M.A.Sc., Quanser

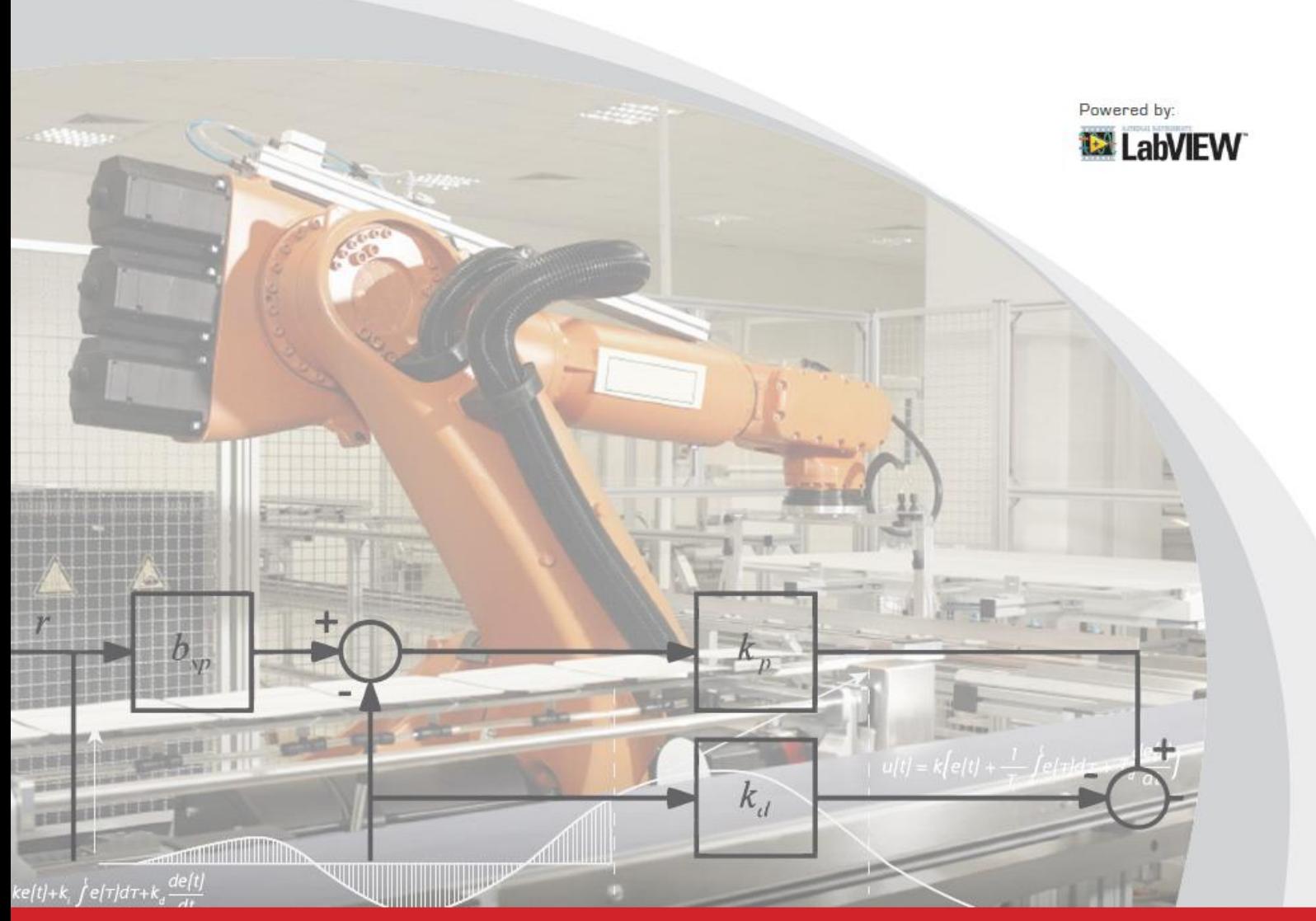

**УВЛЕКАТЬ. МОТИВИРОВАТЬ. ОБУЧАТЬ.**

### © 2011 Quanser Inc., All rights reserved.

Quanser Inc. 119 Spy Court Markham, Ontario L3R 5H6 Canada [info@quanser.com](mailto:info@quanser.com) Телефон: 1-905-940- 3575 Факс: 1-905-940-3576

### Отпечатано в Маркхэм, Онтарио.

Для получения дополнительной информации о решениях, предлагаемых Quanser Inc., пожалуйста, посетите веб-сайт: [http://www.quanser.com](http://www.quanser.com/)

На данный документ и описанное в нем программное обеспечение распространяются условия лицензионного соглашения. Ни программное обеспечение, ни данный документ не могут быть использованы или скопированы, за исключением случаев, предусмотренных лицензионным соглашением. Все права защищены. Никакую часть данного руководства нельзя переиздавать, сохранять в информационно-поисковых системах и распространять как в электронной, так и в печатной форме путем ксерокопирования, перезаписи или иным способом, без предварительного письменного разрешения Quanser Inc.

## **Содержание**

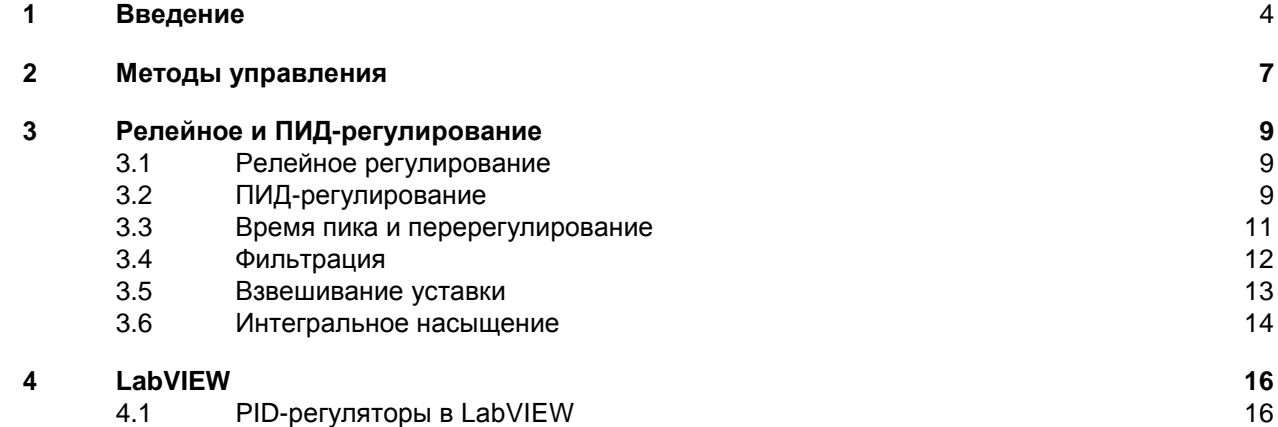

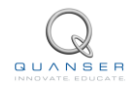

### **Введение** 1

Обратная связь имеет много полезных качеств, например, позволяет разрабатывать хорошие системы из компонентов низкого качества, стабилизировать нестабильные системы и сглаживать эффекты возмущающих воздействий. Объединение этих полезных свойств с достижениями вычислительной техники и программного обеспечения облегчает разработку и снижает стоимость реализации, поэтому легко понять причины быстрого развития управляющих приложений. Концепции управления жизненно важны также для понимания естественных и созданных человеком систем. Ведущие специалисты [5] дают следующие рекомендации: Инвестируйте в новый подход к образованию и распространяйте концепции и средства управления в нетрадиционных аудиториях. Далее в статье говорилось: первым шагом для внедрения этой рекомендации должна стать разработка новых курсов и учебников, как для экспертов, так и для людей, не являющихся экспертами. Управление должно стать обязательной частью учебных планов подготовки инженеров и ученых в большинстве университетов, включая не только механическую, электрическую, химическую и аэрокосмическую отрасль инженерии, но также и компьютерные науки, прикладную физику и биоинженерию. Также важно, чтобы в этих курсах делался акцент на принципы управления, а не просто предоставлялись инструменты, которые могут использоваться в данной области деятельности. Важный элемент образования и внедрения непрерывное использование экспериментов и создание новых лабораторных работ и программных инструментов. Сейчас сделать это значительно проще, чем раньше, и это тоже имеет значение. Лабораторные работы и программные средства должны быть интегрированы в учебные планы.

Эксперименты, описанные в этой книге, разработаны для реализации некоторых из этих рекомендаций, Поскольку управление - это задача системная, то чтобы досконально понять управление, необходимо изучать как теорию, так и практическое применение. Навыки, требуемые для решения задач управления, включают моделирование, проектирование, симуляцию, реализацию, ввод в эксплуатацию, настройку и собственно эксплуатацию системы управления [5], [2]. Многим задачам можно научиться по книгам и компьютерным симуляциям, но лабораторные эксперименты необходимы для овладения всеми навыками и глубокого понимания предмета. Эксперименты, описанные в этой книге, могут быть использованы в самостоятельном курсе. Но они могут также применяться как дополнение к традиционным учебникам [6], [1], [3] и [7] с лабораторным практикумом. Эксперименты могут выполняться различным образом, как в организованных классах, так и на демонстрациях и в процессе самостоятельного обучения. Кроме того, их можно давать студентам, изучающим естественные науки и биологию, как введение в теорию управления.

Комплекс экспериментов тщательно подобран таким образом, чтобы продемонстрировать основные идеи, типовые процессы и приложения. Две распространенные прикладные области - управление технологическим процессом и управление движением. В управлении процессом типичной задачей является поддерживать переменную процесса постоянной, несмотря на возмущения. Подобная задача называется задачей регулирования. В управлении движением типичная задача - заставить объект передвигаться заданным образом. Эта задача также называется задачей управления сервомеханизмом.

Типичные примеры регулирования встречаются в обрабатывающей промышленности, например, в нефтехимической и целюлозно-бумажной, в системах отопления, вентиляции и кондиционирования, в лабораторных системах. В управлении процессами разработка математических моделей процесса обычно требует много времени и сил. Поэтому информацию, требуемую для управления процессом, часто получают непосредственно в ходе экспериментов над процессом. Контроллеры также могут быть установлены и настроены в ходе экспериментов без обращения к модели. Мы выбрали процесс нагревания как типичный пример для иллюстрации проблем регулирования.

Типичными примерами управления движением встречаются в обрабатывающей промышленности, в сканерах, принтерах, видеокамерах, роботах, CD-плеерах, транспортных средствах и измерительных приборах. Отличительной чертой управления движением является то, что часто оказывается возможным получить математические модели систем из основных принципов, возможно, при проведении нескольких дополнительных экспериментов. Мы выбрали простой электродвигатель постоянного тока для иллюстрации управления движением. Типичные эксперименты - управление скоростью вращения или углом поворота двигателя по заданному закону.

Кроме множества приложений задач регулирования и управления сервомеханизмами, существуют и другие типы задач управления. Одна из них - стабилизация нестабильной системы, типичным примером которой является управление двухколесным скутером "Сигвей". Среди других примеров можно привести гашение колебаний раскачивающегося груза на подъемном кране, планирование перемещения мобильного робота, управление тяговым усилием автомобиля. Эти задачи управления, как правило, сложнее регулирования и управления сервомеханизмами, и могут потребовать более сложного моделирования и управления. Тем не менее, мы посчитали, что важно провести простую демонстрацию управления, основанного на описании задач. Мы выбрали в качестве примеров вращающийся маятник и систему вертикального взлета и посадки. Маятник - классическая система, уже давно используемая для обучения динамике и управлению. Хотя процессы в ней очень просты, они иллюстрируют многие реальные системы управления. Вертикальный взлет и посадка представляет другой набор задач моделирования и управления, связанных с аэрокосмическими приложениями.

Применение измерительных приборов - очень важный аспект управления реальным устройством. Это предполагает понимание, как использовать различные типы датчиков и переключателей. Различные датчики применяются во всех отраслях промышленности. Преобразователи магнитного поля используются в автомобильных регуляторах подачи топлива. Ультразвуковые и инфракрасные датчики часто применяют в мобильных роботах для измерения расстояния до окружающих объектов. Мы выбрали мехатронные датчики для иллюстрации использования различных типов датчиков, переключателей и светодиодов.

Процессы управляются при помощи персонального компьютера (ПК), на котором выполняется система программирования LabVIEW компании National Instruments. Эти процессы разработаны Quanser и называются Quanser Engineering Trainers for NI ELVIS (Инженерные тренажеры Quanser для NI ELVIS), или сокращенно QNET. Процессы связывает с компьютером National Instruments Educational Laboratory Virtual Instrumentation Suite (NI ELVIS) - комплекс учебных лабораторных виртуальных измерительных приборов. Как показано на рисунке 1.1, плата QNET вставляется в блок NI ELVIS II. QNET совместима как с традиционным комплексом NI ELVIS, называемым NI ELVIS I, так и с комплексом ELVIS II. Рабочая станция ELVIS I подключается к многофункциональной плате сбора данных, установленной внутри ПК. NI ELVIS II отличается тем, что содержит встроенное DAQ-устройство, подключаемое к ПК через USB. С помощью LabVIEW можно реализовывать простые в использовании пользовательские интерфейсы. Например, на рисунке 1.2 показана лицевая панель процесса ПИ-регулирования тренажера QNET HVAC. Также возможно заглянуть «за лицевую панель» и посмотреть, как именно реализованы контроллеры и пользовательский интерфейс.

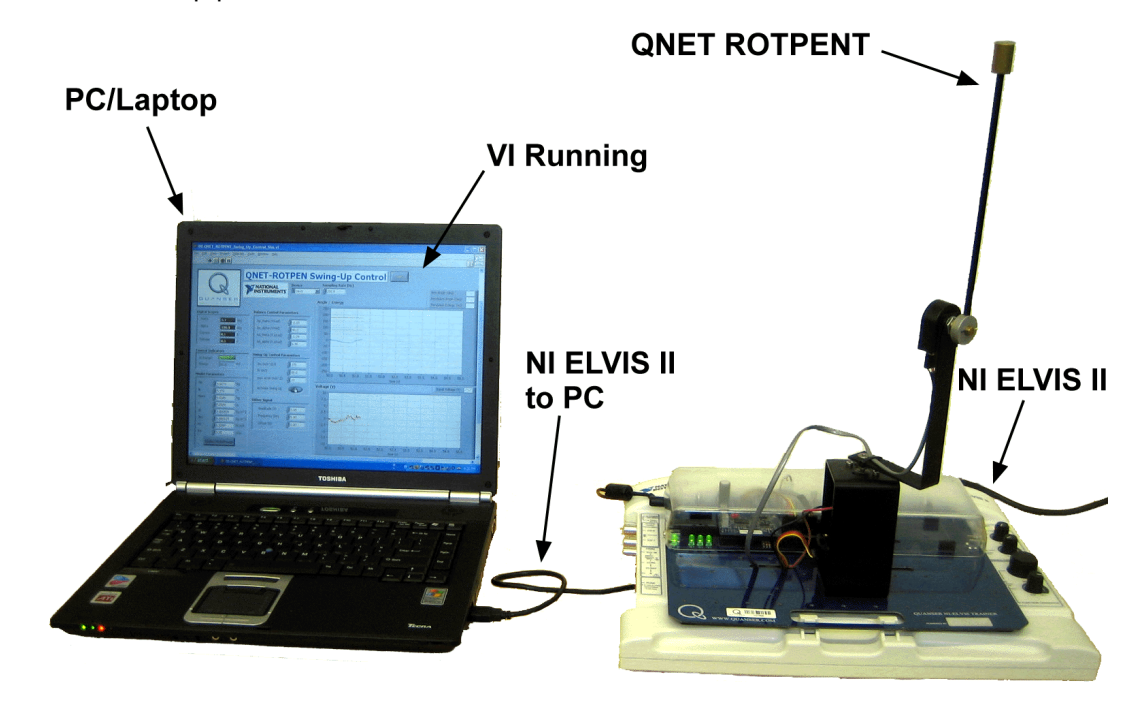

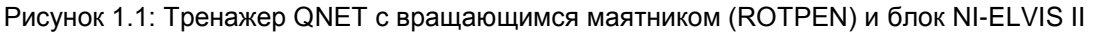

<span id="page-4-0"></span>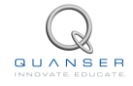

Эксперименты могут выполняться различными способами, два из которых отличаются принципиально: выполнение в формате традиционной лаборатории и в формате «экспромта». Традиционный режим включает раздачу заданий до лабораторной работы, выполнение лабораторного задания и написание отчета. Это более аналитический и детальный подход. Второй способ более интуитивный – в ходе лабораторной работы сразу запускаются VI для экспериментов и выполняется процедура, приведенная в руководстве к лабораторной работе. Руководства к лабораторной работе – это набор кратких пошаговых инструкций, в соответствии с которыми пользователь выполняет некоторые эксперименты. В руководстве содержатся также упражнения для проверки знаний студента. Режим «экспромта» также рекомендуется для быстрых демонстраций (например, с использованием проектора) и для студентов, которые могут работать с менее структурированными указаниями. Промежуточные формы преподавания могут быть реализованы путем комбинации этих двух форматов. Некоторые эксперименты можно проводить в традиционном формате, а другие – в формате «экспромта».

Руководство организовано следующим образом. В разделе 2 даются некоторые сведения о практических проблемах управления. В разделе 3 представлен обзор релейных и ПИД-регуляторов. Этот материал необходим для выполнения экспериментов, но его можно заменить аналогичным материалом из используемых студентами учебников. Раздел 4 – краткое введение в LabVIEW®. В нем демонстрируется, как контроллеры могут быть реализованы в LabVIEW и как использовать LabVIEW для симуляции систем управления.

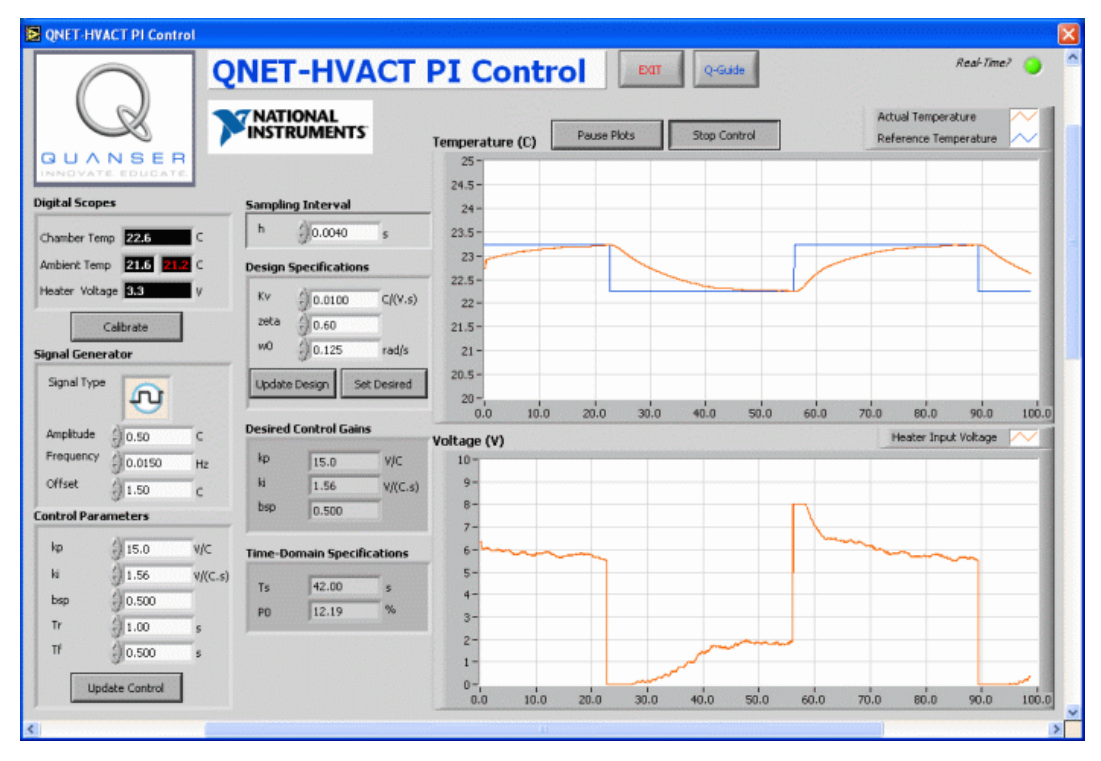

<span id="page-5-0"></span>Рисунок 1.2: Типичная лицевая панель QNET VI

### **МЕТОДЫ УПРАВЛЕНИЯ** 2

Управление - основательно проработанная дисциплина, с хорошей методологией проектирования и хорошей поддержкой программным обеспечением. Система управления состоит из объекта (процесса), датчиков, актюаторов и контроллера. Закон управления - это алгоритм, который описывает, как сигнал, посылаемый на актюатор, получается после обработки сигналов с датчиков. Алгоритм управления, как правило, описывается дифференциальным или разностным уравнением и реализуется компьютерной программой. Интегрированная разработка всей системы, включая разработку процесса, расстановку датчиков и актюаторов, имеет большие преимущества. Однако специалистов по системам управления часто просят управлять процессом с уже заданными датчиками и актюаторами.

Существует два различных подхода к практическому решению задачи управления: эмпирическая настройка и аналитическая настройка. При использовании эмпирической настройки стандартный контроллер подключается к датчикам и актюаторам, и параметры получают путем эмпирических корректировок. Аналитическая настройка предполагает предварительную разработку математической модели процесса, а затем с помощью различных аналитических процедур получают алгоритм управления. На практике широко распространены комбинации этих подходов. Однако даже если используется эмпирическая настройка, систему необходимо хорошо знать, прежде чем пытаться ею управлять.

Хотя практически инженеры промышленных систем управления обычно не получают модели систем, они ими управляют (авторы видели эвристическую ручную настройку некоторых весьма сложных приложений). Этот эксперимент подчеркивает важность принципа «знать систему, прежде чем управлять ею». Поэтому также необходимо хорошо понимать управление. Студенты получают теоретическую модель системы с разомкнутой обратной связью и оценивают границы ее производительности. Система разработана так, что хорошая модель может быть получена из основных принципов. Физические параметры могут быть определены простыми экспериментами. Используя VI и QNET, студенты выполняют эксперименты, задавая входные воздействия и наблюдая за состояниями выходов системы. Проводятся испытания разомкнутой системы, и параметры системы оцениваются с использованием результатов статических и динамических измерений. Первая симуляция полученной модели запускается параллельно с настоящей системой и выполняется тест на скачок входного параметра для определения правильности расчетной модели.

Процедура, используемая при эмпирической настройке, может быть сведена к следующим действиям:

- Изучение системы
- Выбор контроллера и подключение его к системе
- Запуск системы
- Выполнение и оценка

Главный шаг в эмпирической настройке - выбор алгоритма управления. В первом приближении это очень просто, поскольку, к счастью, ПИ или ПИД-регуляторы достаточно часто (по крайней мере, для процессов) используются с одним входом и одним выходом. Поэтому важно, чтобы любой человек, работающий с системами управления, хорошо понимал принцип действия ПИД-регулятора. Именно по этой причине ПИД-регулятор подробно рассматривается в экспериментах. Разработка более сложных контроллеров требует знаний больше, чем охватываются во вводных курсах по управлению. Однако проектирование таких контроллеров упрощается, если доступно хорошее программное обеспечение. Опыт показывает, что эмпирически сложно настраивать более двух параметров. Именно поэтому большинство промышленных контроллеров основаны на ПИ-регулировании, дифференциальная составляющая используется редко.

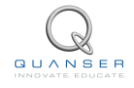

Процедура, используемая при аналитической настройке, может быть описана следующими действиями:

- Изучение системы
- Разработка математической модели
- Разработка контроллера
- Симуляция и подтверждение правильности
- Реализация контроллера
- Запуск системы
- Выполнение и оценка

В аналитической настройке больше шагов, и она более сложная. Однако ее существенное преимущество возможность определения факторов, которые ограничивают достижимую производительность. При использовании эмпирической настройки мы никогда не знаем, можно ли улучшить результаты с помощью более сложного контроллера. Традиционные курсы по системам управления делают основной упор на разработку контроллеров, охватывая также моделирование и симуляцию. Доступность систем, подобных LabVIEW, значительно упрощает реализацию контроллеров, поскольку в LabVIEW есть стандартные блоки для ПИД-регулирования. Так же легко может быть реализован контроллер, заданный дифференциальным или разностным уравнением.

Обратите внимание, что существует несколько этапов как в процедуре эмпирической, так и в процедуре аналитической настройки, которые в обычных курсах по системам управления не рассматриваются, а именно:

- Изучение системы
- Запуск системы
- Выполнение и оценка

Цель данной книги и предлагаемых экспериментов - изучить эти аспекты. Поскольку управление применяется во множестве областей, первый этап весьма зависит от области применения. В нашем случае нам требуется, чтобы студент выполнял проектирование, хорошо понимая конкретные лабораторные системы. Одновременно это хорошая возможность рассмотреть другие инженерные курсы.

Управление - это системная проблема. Чтобы систему ввести в эксплуатацию, все ее компоненты нужно состыковать друг с другом, и это непростая задача - обеспечить правильную работу всей системы. Для ввода системы в эксплуатацию необходимо хорошо понимать работу всех ее элементов, процессов, датчиков, компьютера, программного обеспечения и актюаторов. Введение в эксплуатацию большой системы может показаться страшной задачей, но когда она выполнена, инженер испытывает чувство гордости: у меня получилось! С первого раза система редко работает правильно, поэтому разработчик должен обладать навыками поиска ошибок. В больших компаниях работают инженеры, специализирующиеся на решении подобных задач. Лабораторные работы по системам управления могут послужить хорошим вводным курсом для изучения проблем запуска в эксплуатацию. Навыки ввода в эксплуатацию лучше всего постигаются в режиме наставник-ученик. Можно дать несколько наставлений. Хорошая система должна иметь кнопку останова, чтобы немедленно отключить ее, если что-то пойдет не так. Для начала полезно убедиться в том, что управляющие сигналы влияют на объект управления, а с датчиков поступают правдоподобные сигналы. Для стабильных систем неплохо управляющую переменную разомкнутой системы изменять в небольших пределах и посмотреть, как реагируют система и сигналы. Убедитесь в том, что полярность всех сигналов правильная. Если обратная связь разомкнута, на выходе контроллера вы также увидите, как контроллер реагирует на сигналы. Наконец, можно замкнуть контур обратной связи с небольшими коэффициентами усиления контроллера. Далее систему можно осторожно испытать при изменении задающих значений и возмущений.

# <span id="page-8-0"></span>Релейное и ПИД-регулирование

Идея обратной связи заключается в том, чтобы вводить корректирующие воздействия, основываясь на разности между заданным (опорным) и реальным значением. Эта идея может быть реализована различными способами. В этой главе мы опишем релейные (двухпозиционные) и ПИД-регуляторы типичные примеры применения обратной связи.

#### <span id="page-8-1"></span> $3.1$ Релейное регулирование

Простой механизм обратной связи может быть описан следующей формулой:

$$
u = \begin{cases} u_{max} & 0 < e \\ u_{min} & e < 0 \end{cases} \tag{3.1}
$$

где  $e = r - y$  - ошибка регулирования, равная разности между опорным сигналом *г* и выходным сигналом системы у. Закон регулирования подразумевает, что всегда используется максимальное корректирующее воздействие, что объясняет наименование «двухпозиционное регулирование».

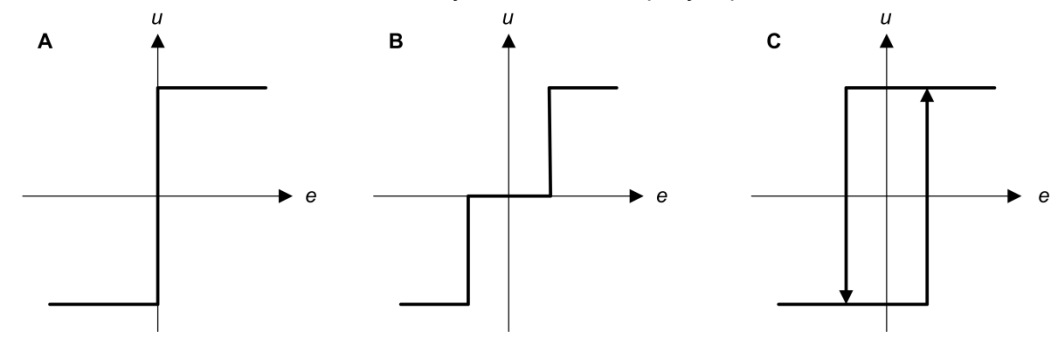

Рисунок 3.1: Характеристики идеального релейного регулятора (A) и его модификаций с введением мертвой зоны (В) и гистерезиса (С).

<span id="page-8-3"></span>Системы с двухпозиционным регулированием всегда будут колебаться, во многих случаях амплитуда колебаний так мала, что их можно проигнорировать. Амплитуда колебаний может быть уменьшена путем изменения выходных уровней регулятора. Это обсуждается в [4], где рассматриваются вопросы управления температурой. Релейные характеристики двухпозиционного регулятора также могут быть изменены путем введения мертвой зоны или гистерезиса, как показано на рисунке 3.1.

Релейный регулятор может использоваться для получения информации о динамике процесса. Это используется для автоподстройки ПИД-регулятора [4].

#### <span id="page-8-2"></span> $3.2$ ПИД-регулирование

Пропорционально-интегрально-дифференциальное, или ПИД-регулирование, очень полезно и помогает решить широкий спектр задач управления. Считается, что около 90 процентов всех задач управления могут быть решены с помощью ПИД-регулятора. Более того, большинство этих проблем могут быть решены при помощи только ПИ-регулятора, поскольку дифференциальное воздействие используется значительно реже.

Причина, почему релейные регуляторы часто входят в колебания - слишком чуткая реакция системы, изза которой при небольшом изменении ошибки управляемая переменная меняется в полном диапазоне. Этот эффект устраняется в пропорциональном регулировании, в котором характеристика регулятора для

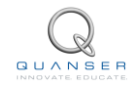

небольших ошибок пропорциональна ошибке регулирования. Это обеспечивается формированием сигнала управления пропорционально ошибке:

$$
u = \begin{cases} u_{\text{max}} & \text{if } e > e_{\text{max}} \\ k_e & \text{if } e_{\text{min}} \le e \le e_{\text{max}} \\ u_{\text{min}} & \text{if } e < e_{\text{min}} \end{cases}
$$

где  $k$  - коэффициент передачи регулятора,  $e = r - y$ , emin = umin/k и emax = umax/k. Интервал (emin, emax) называется зоной пропорционального регулирования, потому что поведение регулятора линейно, если ошибка находится в этом интервале. Линейное поведение регулятора описывается формулой:

$$
u = (k(r - y) = ke)
$$
\n<sup>(3.2)</sup>

Недостаток пропорционального регулирования в том, что переменная процесса часто отличается от опорного значения. Этого можно избежать, сделав управляющее воздействие пропорциональным интегралу ошибки:

$$
u(t) = k_i \int\limits_0^t e(\tau)d\tau
$$
\n(3.3)

Этот вид управления называется интегральным управлением, а  $ki$  - интегральным коэффициентом. Из уравнения 3.3 следует, что если существует устойчивое состояние, в котором управляющий сигнал и ошибка постоянны, то есть  $u(t) = u_0$  и  $e(t) = e_0$ , соответственно, то

$$
u_0=k_ie_0t
$$

При  $e_0 = 0$  это выражение доказывает, что в устойчивом состоянии не существует ошибки. Обратите внимание, что это заключение верно для любого процесса и для любого регулятора, в котором выполняется интегрирование. Ловушка в том, что устойчивое состояние не обязательно существует, поскольку система может колебаться. Это свойство, которые мы называем Волшебством интегрального управления - одна из причин, почему ПИД-регуляторы так распространены.

Еще одно усовершенствование регулятора – снабжение его способностью к предсказанию. Ошибки могут быть предсказаны путем линейной экстраполяции. Экстраполятор

$$
e(t+T_d) \approx e(t) + T_d \frac{de(t)}{dt},
$$

дает приближенное значение ошибки через  $T_d$ единиц времени.

Объединяя пропорциональное, интегральное и дифференциальное регулирование, мы получаем регулятор, который математически описывается следующей формулой:

$$
u(t) = ke(t) + k_i \int\limits_0^t e(\tau)d\tau + k_d \frac{de(t)}{dt}
$$
\n(3.4)

Таким образом, управляющее воздействие является суммой трех термов, называемых пропорциональным (P), интегральным и (I) дифференциальным (D) термами. Как показано на рисунке 3.2, пропорциональная компонента определяется текущим значением ошибки, интегральная зависит от прошлых ошибок, а дифференциальная прогнозирует будущие ошибки. Современные регуляторы, основанные на модели, отличаются от ПИД-регулятора использованием модели процесса для прогнозирования.

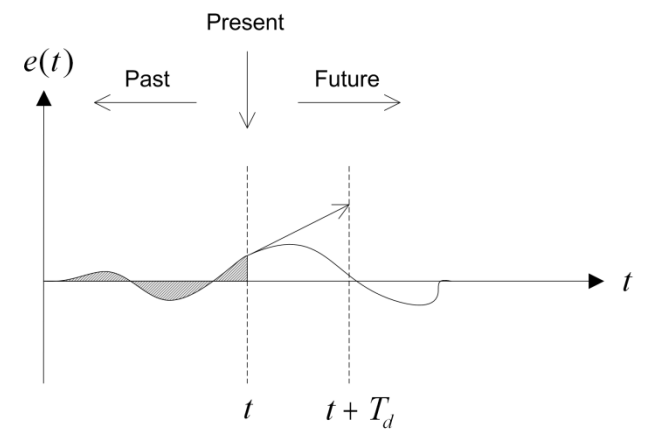

<span id="page-10-1"></span>Рисунок 3.2: ПИД-регуляторы основаны на прошлых, настоящей и будущей ошибках управления

<span id="page-10-2"></span>Уравнение регулятора 3.4 можно также выразить с помощью передаточной функции

$$
C(s) = ks + \frac{k_i}{s} + k_d s \tag{3.5}
$$

Кроме того, в промышленности широко применяется параметризация ПИД-регулятора 3.4 следующим образом:

$$
u(t) = k \left( e(t) + \frac{1}{T_i} \int\limits_0^t e(\tau) d\tau + T_d \frac{de(t)}{dt} \right)
$$
 (3.6)

где  $k$  – пропорциональный коэффициент,  $Ti$  – постоянная времени интегрирования,  $T_d$  – постоянная времени дифференцирования.

ПИД-регулятор, описываемый уравнениями 3.4 или 3.5 - это идеальный ПИД-регулятор. Попытки реализовать эти формулы не привели к хорошим результатам. Большинство измеряемых сигналов содержат шум, а производная от шумового сигнала дает очень большие флуктуации. Кроме того, у многих актюаторов есть ограничения, которые могут привести к насыщению интегратора. Наконец, реакция на опорные сигналы может быть значительно улучшена усовершенствованием регулятора. Далее эти эффекты будут рассмотрены по отдельности.

#### <span id="page-10-0"></span> $3.3$ Время пика и перерегулирование

Стандартная передаточная функция системы второго порядка имеет вид

$$
\frac{Y(s)}{R(s)} = \frac{\omega_n^2}{s^2 + 2\zeta\omega_n s + \omega_n^2}
$$
\n(3.7)

<span id="page-10-3"></span>где ω η - собственная незатухающая частота, а ζ - коэффициент затухания. Свойства характеристики зависят от значений параметров  $\omega_n$  и  $\zeta$ . Рассмотрим, что происходит, когда на вход системы второго порядка, представленной уравнением 3.7, подается ступенчатое воздействие

$$
R(s) = \frac{R_0}{s} \tag{3.8}
$$

амплитудой ступеньки  $R_0 = 1.5$ . Полученный отклик системы показан на рисунке 3.3, красный график отклик (выход),  $u(t)$ , а синий – входное ступенчатое воздействие  $r(t)$ .

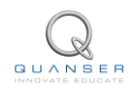

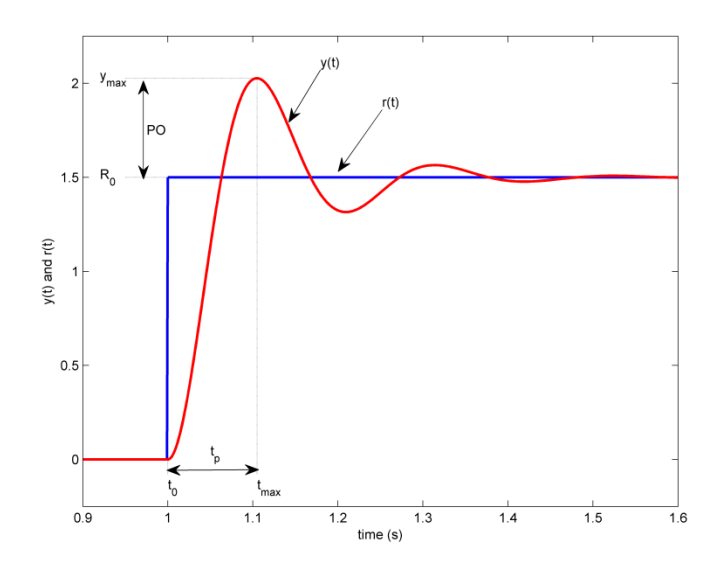

Рисунок 3.3: Стандартная переходная характеристика системы второго порядка

<span id="page-11-1"></span>Максимальное значение отклика обозначено *ymax* и возникает в момент времени *tmax*. Для отклика, показанного на рисунке [3.3,](#page-11-1) перерегулирование (в процентах) находится по формуле

$$
PO = \frac{100 (y_{max} - R_0)}{R_0}
$$
\n(3.9)

Если скачок входного воздействия происходит в момент *t*0, то время, требуемое для достижения откликом максимального значения, равно

$$
t_p = t_{max} - t_0 \tag{3.10}
$$

Это время называется *временем пика* системы.

В системах второго порядка величина перерегулирования зависит только от коэффициента затухания и может быть рассчитана по формуле

$$
PO = 100 e^{\left(-\frac{\pi \zeta}{\sqrt{1-\zeta^2}}\right)} \tag{3.11}
$$

Время пика зависит как от коэффициента затухания, так и от собственной частоты системы, и это время можно определить следующим соотношением:

$$
t_p = \frac{\pi}{\omega_n \sqrt{1 - \zeta^2}}\tag{3.12}
$$

В общем, можно сказать, коэффициент затухания влияет на форму отклика, а собственная частота – на скорость отклика.

## <span id="page-11-0"></span>3.4 Фильтрация

Недостатком управляющего воздействия по производной является то, что у дифференцирования очень высокий коэффициент передачи высокочастотных сигналов. Это значит, что высокочастотный шум измерений будет вызывать большие изменения управляющего сигнала. Влияние помех можно снизить, заменив воздействие по производной *kd s* в уравнении [3.5](#page-10-2) на

$$
D_a = -\frac{k_d s}{1 + T_f s}
$$

Это можно интерпретировать как идеальную производную, пропущенную через НЧ-фильтр первого порядка с постоянной времени *T<sup>f</sup> .* Для небольших значений s передаточная функция примерно равна *kd s*, а для больших значений *s* - примерно *kd*/*T<sup>f</sup>* . Такая аппроксимация ведет себя как производная для

<span id="page-12-1"></span>низкочастотных сигналов и как постоянный коэффициент передачи, равный  $k d/T_f$ , для высокочастотных сигналов. Время фильтрации выбирается из соотношения

$$
\frac{k_d}{k_N} = \frac{T_d}{N}
$$

где N лежит в диапазоне от 2 до 20. Передаточная функция ПИД-регулятора с отфильтрованной производной

$$
C(s) = k + \frac{k_i}{s} + \frac{k_d s}{1 + T_f s}
$$

Высокочастотный коэффициент передачи регулятора равен  $k(1+N)$  - это значительно лучше идеального ПИД-регулятором.

Вместо фильтрации производной можно также использовать идеальный регулятор и фильтровать измеренный сигнал. Передаточная функция такого регулятора с фильтром второго порядка равна

$$
C(s) = \frac{k + \frac{k_i}{s} + k_d s}{1 + T_f s + \frac{1}{2} T_f^2 s^2}
$$
\n(3.13)

#### <span id="page-12-0"></span> $3.5$ Взвешивание уставки

Рассматриваемые до сих пор регуляторы называются регуляторами с обратной связью по ошибке, потому что управляющее воздействие в них основано на ошибке, равной разности между опорным сигналом r и выходным сигналом процесса у. Большее преимущество можно получить, если управляющее воздействие будет зависеть от опорного сигнала и выхода процесса, а не только от разности между ними. Простой способ добиться этого - заменить идеальный ПИД-регулятор 3.4 на регулятор следующего вида:

$$
u(t) = k(b_{sp}r(t) - y(t)) + k_i \int_{0}^{t} (r(\tau) - y(\tau)d\tau - k_d \frac{dy(t)}{dt}
$$
 (3.14)

где параметр  $b_{sp}$  называется весом уставки или весом опорного сигнала. В таком регуляторе пропорциональная составляющая зависит только от bsp доли опорного сигнала, а дифференциальная с уставкой не связана. Интегральная компонента по-прежнему целиком определяется ошибкой, так, чтобы в установившемся состоянии ошибка стремилась к нулю. Замкнутые системы с идеальным ПИДрегулятором по уравнению 3.4 или ПИД-регулятором со взвешенной уставкой по уравнению 3.14 одинаково откликаются на возмущения, но по-разному реагируют на опорные сигналы.

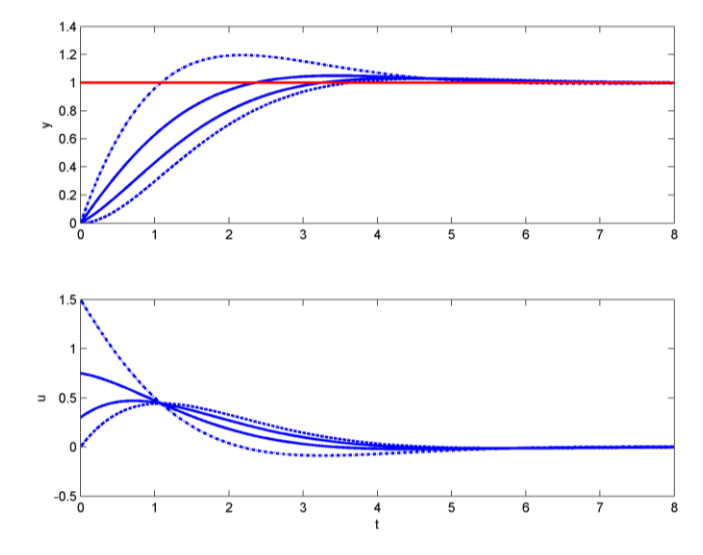

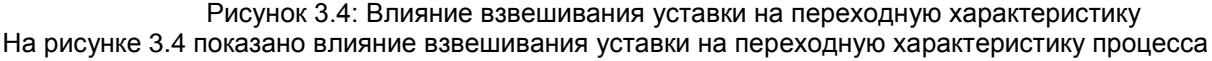

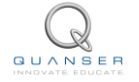

$$
P(s) = \frac{1}{s}
$$

при коэффициентах контроллера *kp* = 1*.*5 и *ki* = 1. Как видно из рисунка [3.4,](#page-12-1) перерегулирование при изменении уставки наименьшее при *bsp* = 0, то есть когда опорный сигнал введен только в интегральном звене, и увеличивается с увеличением *bsp*. Веса уставки на рисунке [3.4](#page-12-1) составляют: *bsp* = 0 для пунктирной линии, *bsp* = 0.2 и *bsp* = 0.5 для двух сплошных линий и *bsp* = 1 для штрихпунктирной линии. Вес уставки обычно задается в диапазоне от 0 до 1.

## <span id="page-13-0"></span>3.6 Интегральное насыщение

Многие аспекты систем управления можно понять из линейных моделей. Однако некоторых нелинейных феноменов нельзя избежать. Как правило, в актюаторах существуют ограничения: скорость двигателя ограничена, клапан нельзя полностью открыть или закрыть, и так далее. В системе управления с широким диапазоном рабочих условий управляющая переменная может достичь пределов актюатора. Когда это случается, обратная связь разрывается, и система работает как разомкнутая. Пока актюатор насыщен, он не зависит от состояния выхода процесса. Если интегральная компонента велика, то в течение длительного времени ошибка должна быть противоположного знака, чтобы интегратор вышел из насыщения. Это может привести к длительным переходным процессам. Этот феномен называется *насыщением интегратора* и появляется во всех системах с насыщением актюатора и регуляторами, формирующими управляющее воздействие с учетом интеграла от ошибки.

Эффект насыщения показан на рисунке [3.5](#page-13-1) красной пунктирной линией. Начальное значение опорного сигнала было столь велико, что актюатор вошел в насыщение по верхнему пределу. Поскольку ошибка сначала была положительной, интегральная компонента увеличивалась. Выходной сигнал достиг уставки в момент, равный примерно *t* = 4. Однако интегратор накопил столько энергии, что актюатор остается в насыщенном состоянии. Это заставляет выходной сигнал процесса по-прежнему увеличиваться, превышая уставку. Большое значение выходного сигнала интегратора, вызывающее насыщение, уменьшится, только когда ошибка станет отрицательной и будет удерживаться достаточно длительное время. При *t* = 6 управляющий сигнал, наконец, начинает уменьшаться, в то время как выход процесса достигает самого большого значения. Регулятор насыщает актюатор на нижнем пределе, и явление повторяется. В конце концов выходной сигнал подходит ближе к уставке, и актюатор не насыщается. Система ведет себя линейно и быстро выходит на установившееся значение. Влияние насыщения на выход процесса проявляется в большом перерегулировании и затухающих колебаниях, когда управляющий сигнал переключается между двумя пределами, как в релейном регуляторе.

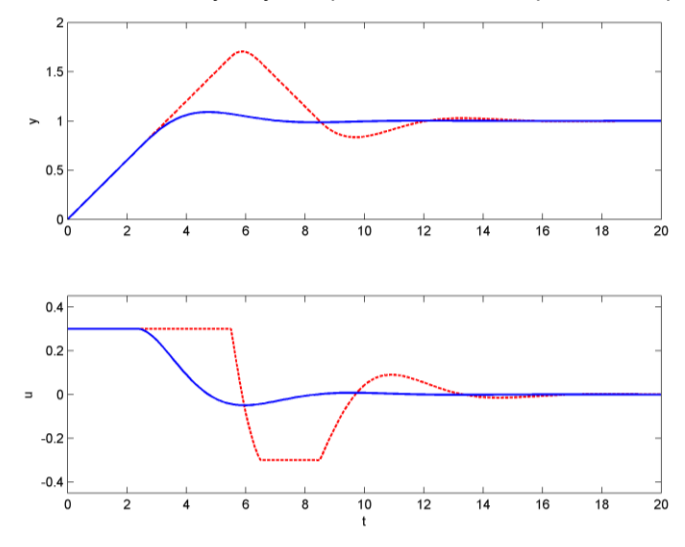

Рисунок 3.5: Иллюстрация насыщения интегратора.

<span id="page-13-1"></span>Существует много способов избежать насыщения, один из них показан на рисунке [3.6.](#page-14-0) В систему вводится дополнительная цепь обратной связи, которая устанавливает значение интегратора таким, чтобы выход контроллера всегда был близок к пределу насыщения. Это достигается формированием разности е, между реальным выходом актюатора и его входным сигналом и подачей этой разности, с масштабирующим коэффициентом  $1/T<sub>r</sub>$ , на интегратор.

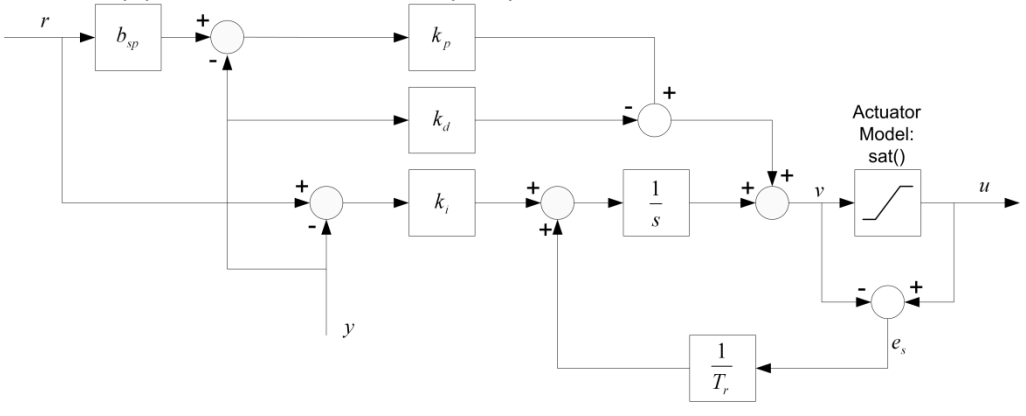

Рисунок 3.6: ПИД-регулятор с защитой от насыщения

<span id="page-14-0"></span>Сигнал е вравен нулю, когда насыщение отсутствует, и дополнительный контур обратной связи не оказывает влияния на систему. Если актюатор насыщается, сигнал е, отличается от нуля. Основной контур обратной связи по переменной процесса разорван, поскольку входной сигнал от процесса остается неизменным. Цепь обратной связи, охватывающая интегратор, уменьшает значение es до нуля. Таким образом, выход регулятора остается вблизи границы насыщения, что позволяет избежать насыщения интегратора.

Скорость восстановления выхода регулятора определяется коэффициентом передачи в цепи обратной связи  $1/T<sub>r</sub>$ , постоянная времени отслеживания  $T<sub>r</sub>$  определяет скорость восстановления интегратора. Большее значение этой константы замедляет восстановление, а меньшее - ускоряет. Постоянная времени отслеживания не может быть слишком мала, поскольку шум измерения может вызвать нежелательный процесс восстановления. Разумный компромисс - выбрать значение  $T_r$  равным части времени восстановления интегратора  $T_i$  для пропорционального управления и

$$
T_r = \sqrt{T_i T_d}
$$

для ПИД-регулирования. Постоянные времени Ti и Td определены в параметризованном ПИД-регуляторе, уравнением 3.6.

Сплошные кривые на рисунке 3.5 иллюстрируют эффект защиты от насыщения. Выход интегратора быстро возвращается к такому значению, при котором выход регулятора приближается к границе насыщения, а интегральная компонента имеет отрицательное значение в начальной фазе насыщения актюатора. Обратите внимание на резкое улучшение характеристик при использовании защиты от насыщения по сравнению с обычным ПИ-регулятором, характеристики которого представлены пунктирными линиями на рисунке 3.5.

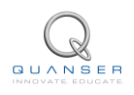

<span id="page-15-0"></span>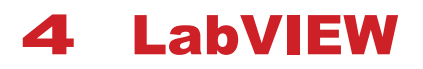

LabVIEW®- это среда графического программирования, первоначально созданная компанией National Instruments для реализации виртуальных измерительных приборов. Основной идеей было описание потока данных от датчика до индикатора и быстрое создание приятных глазу средств визуализации. Среда LabVIEW впервые появилась в 1986 году и с тех пор непрерывно развивается. В настоящее время прикладываются значительные усилия по созданию расширений для разработки управляющих приложений. Ключевым фактором является то, что программирование осуществляется графически, путем копирования и вставки, а пользовательский интерфейс является неотъемлемой частью системы.

Программы LabVIEW, называемые VI (виртуальными приборами), состоят из двух частей: лицевой панели и блок-диаграммы. Лицевая панель - это графический интерфейс пользователя, содержащий индикаторы, регуляторы и переключатели. Блок-диаграмма описывает связи данных с датчиками и актюаторами и прохождение потока данных от датчиков к актюаторам и лицевой панели. Лицевая панель и блокдиаграмма взаимосвязаны: если элемент установлен на лицевую панель, он также появится на блокдиаграмме. Вычисления описываются графом, узлы или вершины которого соединены ребрами или дугами. Узлы представляют собой вычисления, а дуги - данные, передающиеся между вычислениями.

Существуют множество различных типов узлов, как для простых задач, например, сложения двух сигналов, так и более сложных, например, вычисления БПФ или решение дифференциального уравнения. Язык способен к расширению при добавлении различных типов узлов. Разработка блок-диаграммы также выполняется графически. Язык G программирования потока данных скрыт от пользователей, которые имеют доступ только к графическому интерфейсу. Существует семантика, позволяющая убедиться, что тип данных, передаваемых дугами, корректен. Концептуально программу LabVIEW можно представить как способ описания потоков данных от датчиков через вычислители к актюаторам, что является естественной концепцией управления. Кроме того, в LabVIEW имеются средства для разработки интерфейса пользователя.

Подробную информация о LabVIEW можно найти на сайте Продвинутая разработка приложений в LabVIEW.

Статья Является ли LabVIEW языком программирования общего назначения?, написанная создателем LabVIEW's Джеффом Кодоски, дает короткий, но глубокий обзор философии LabVIEW.

#### <span id="page-15-1"></span> $4.1$ **PID-регуляторы в LabVIEW**

В LabVIEW® есть несколько способов реализации регуляторов. Простой способ - использовать узлы симуляции, которые позволяют описывать объекты и процессы на языке высокого уровня блок-диаграмм и передаточных функций. Такое описание может быть введено графически путем помещения узла симуляции на блок-диаграмму. На рисунке 4.1. показана диаграмма ПИД-регулятора со взвешиванием уставки, фильтрацией производной и защитой от насыщения. Обратите внимание на высокое сходство рисунка с блок-диаграммами, приводимыми в учебниках.

Рисунку 4.1 соответствует нелинейное дифференциальное уравнение. Цифровой компьютер может выполнить алгебраические операции, но не может интегрировать дифференциальные уравнения. Поэтому необходимо выполнить несколько шагов для получения приближения дифференциальных уравнений, которые сможет обработать компьютер. При использовании узла симуляции LabVIEW это выполняется автоматически. Реализация на цифровом компьютере непрерывного во времени алгоритма управления, такого, как ПИД-регулятор, требует аппроксимации производных и интегралов, используемых в этом алгоритме. Нелинейное дифференциальное уравнение аппроксимируется разностным уравнением, которое может быть реализовано в цикле формулы. Существует несколько способов выполнить аппроксимацию.

Пропорциональное звено имеет вид

$$
P(t) = k_p(br(t) - y(t)).
$$

Это звено реализуется простой заменой непрерывных переменных их дискретизированными версиями. Учитывая, что АЦП получают значения опорной переменной  $r$  и выходной переменной процесса  $y$  в моменты взятия отсчетов tk, пропорциональное звено ПИД-регулятора описывается уравнением

$$
P(t_k) = k_p \left( br(t_k) - y(t_k) \right).
$$

Т.е. для пропорционального воздействия не требуется аппроксимации.

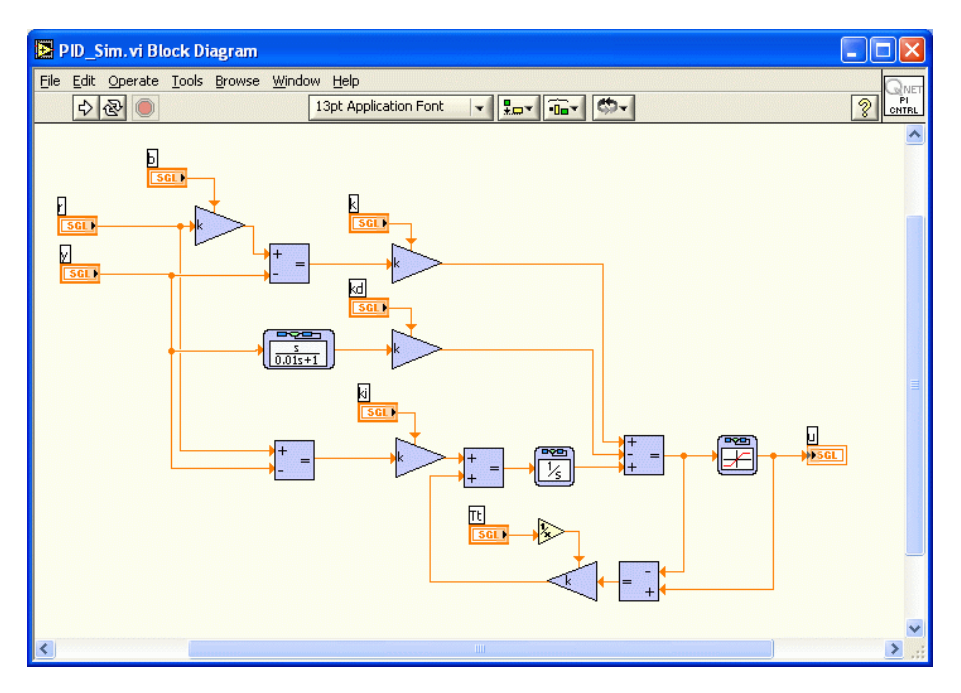

Рисунок 4.1: Симуляция в LabVIEW ПИД-регулятора с фильтрацией производной

<span id="page-16-0"></span>Интегральное звено аппроксимируется по формуле

$$
I(t_{k+1}) = I(t_k) + k_i h e(t_k),
$$

где  $h = t_{k+1} - t_k$ - период дискретизации, а  $e(t_k) = r(t_k) - y(t_k)$ - ошибка в дискретном времени.

Дифференциальное звено с фильтром первого порядка представляется передаточной функцией

$$
D(s) = -\frac{k_d s Y(s)}{1 + s T_f}.
$$

<span id="page-16-1"></span>Поэтому дифференциальное звено выражается дифференциальным уравнением

$$
T_f \frac{dD}{dt} + D = -k_d \frac{dy}{dt}.
$$
\n(4.1)

Обратите внимание, что производится дифференцирование только выходной переменной процесса. Это уравнение может быть аппроксимировано так же, как интегральное звено. Если производная в уравнении 4.1 аппроксимируется обратной разностью, получается следующее уравнение:

$$
T_f \frac{D(t_k) - D(t_{k-1})}{h} + D(t_k) = -k_d \frac{y(t_k) - y(t_{k-1})}{h}.
$$

Решая уравнение относительно  $D(t_k)$ , получаем

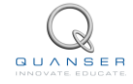

$$
D(t_k) = \frac{T_f}{T_f + h} D(t_{k-1}) - \frac{k_d}{T_f + h} \left( y(t_k) - y(t_{k-1}) \right). \tag{4.2}
$$

Если постоянная времени фильтра  $T_f = 0$ , дифференцирующее звено превращается в простую разность значений выходного сигнала. Когда  $T_f > 0$ , разность будет отфильтрована. Обратите внимание, что  $T_f/(T_f + 1)$  $h$ ) в уравнении 4.2 всегда лежит в диапазоне от 0 до 1. Это подразумевает, что аппроксимации всегда устойчива.

Введя состояние

$$
x(t) = D(t) + \frac{k_d}{T_f + h} y(t_k)
$$
\n
$$
(4.3)
$$

и подставив уравнение 4.2 в дискретизированную версию 4.3, получаем

$$
x(t_k) = \frac{T_f}{T_f + h} x(t_{k-1}) + \frac{k_d h}{(T_f + h)^2} y(t_{k-1}).
$$
\n(4.4)

Таким образом, ПИД-регулятор может быть представлен следующими разностными уравнениями:  $\mathbf{L}$ ,

$$
u(t_k) = bk_p r - \left(k_p + \frac{\kappa_d}{T_f + h}\right) y(t_k) + I(t_k) + x(t_k)
$$
  
\n
$$
I(t_k) = I(t_{k-1}) + k_i h \left(r(t_{k-1} - y(t_{k-1}))\right)
$$
  
\n
$$
x(t_k) = \frac{T_f}{T_f + h} x(t_{k-1}) + \frac{k_d h}{(T_f + h)^2} y(t_{k-1})
$$
\n(4.5)

ПИД-регулятор имеет два состояния: I и х, и семь параметров: пропорциональный коэффициент  $kp$ , интегральный коэффициент ki, дифференциальный коэффициент kd, вес уставки b, постоянную времени Tf, постоянную времени слежения Tt, и период дискретизации h.

Разностные уравнения 4.5 могут быть реализованы при помощи узла формул, как показано в VI на рисунке 4.2. Временные параметры могут быть предоставлены помещением узла формулы в тактируемый блок. Мы также добавили защиту от насыщения на основании модели насыщения. На рисунке 4.2 показано, как можно ускорить вычисления, если заранее рассчитать некоторые параметры. Эти вычисления требуются только при изменении параметров. Обратите внимание, что в каждой итерации выполняются всего 6 умножений и 7 сложений.

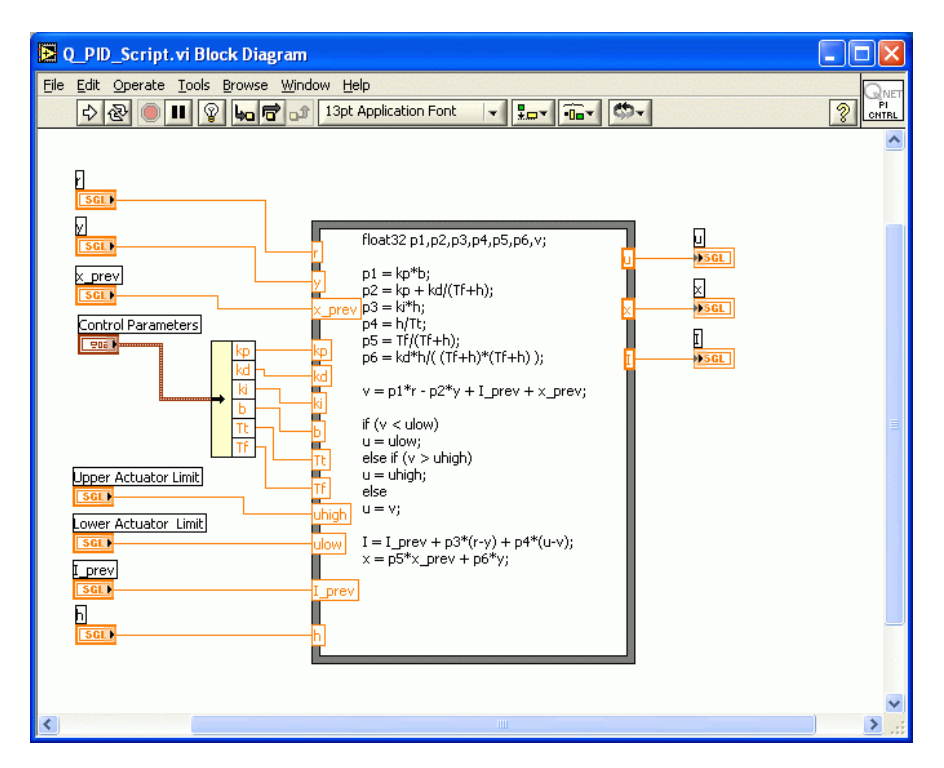

Рисунок 4.2: Реализация ПИД-регулятора при помощи узла формулы

<span id="page-18-0"></span>Существует много других способов аппроксимации. Обычно наблюдается небольшое различие в производительности при использовании других способов, если частота дискретизации выше, чем динамика системы. Однако в экстремальных ситуациях различие может быть значительным. В системах с большими зашумленностью сигналов от датчиков следует рассмотреть ПИД-регуляторы с постоянным коэффициентом передачи на высоких частотах, но с фильтрацией высокого порядка.

LabVIEW может также использоваться для симуляций. На рисунке [4.1](#page-16-0) показан узел симуляции ПИДрегулятора. Полная симуляция получается при добавлении узла в тактируемый цикл, содержащий симуляцию процесса вместе с генератором сигнала уставки. На рисунке [4.3](#page-18-1) показана полная симуляция ПИД-регулятора.

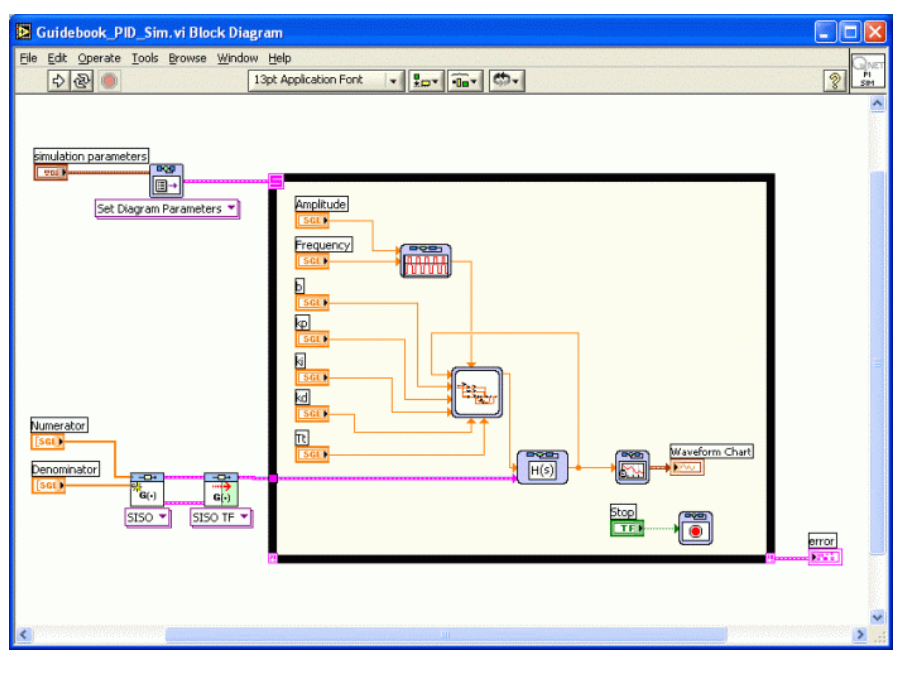

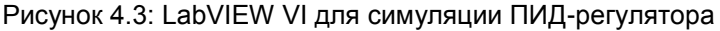

<span id="page-18-1"></span>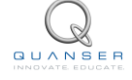

# **ССЫЛКИ**

- <span id="page-19-3"></span>[1] R. C. Dorf. *Modern Control Systems*. Prentice Hall, 10th edition, 2004.
- <span id="page-19-1"></span>[2] R.M. Murray (editor). Control in an information rich world. report of the panel on future directions in control, dynamics and systems. *SIAM*, 2003.
- <span id="page-19-4"></span>[3] G. F. Franklin, D. J. Powell, and Emami-Naeini. *Feedback Control of Dynamic Systems*. Addison Wesley, 3rd edition, 1994.
- <span id="page-19-6"></span>[4] Quanser Inc. *QNET Heating-Ventillation Control Trainer Laboratory Manual*, 2011.
- <span id="page-19-0"></span>[5] R.M. Murray, K.J. Åström, S.P. Boyd, R.W. Brockett, and G. Stein. Future directions in control in an information rich world. *IEEE Control Systems Magazine*, 23(2):20--33, 2003.
- <span id="page-19-2"></span>[6] N. S. Nise. *Control Systems Engineering*. John Wiley and Sons, Inc., 5th edition, 2007.
- <span id="page-19-5"></span>[7] K. Ogata. *Modern Control Engineering*. Prentice Hall, 4th edition, 2001.

## Шесть тренажеров QNET для обучения основам управления с помощью NI ELVIS

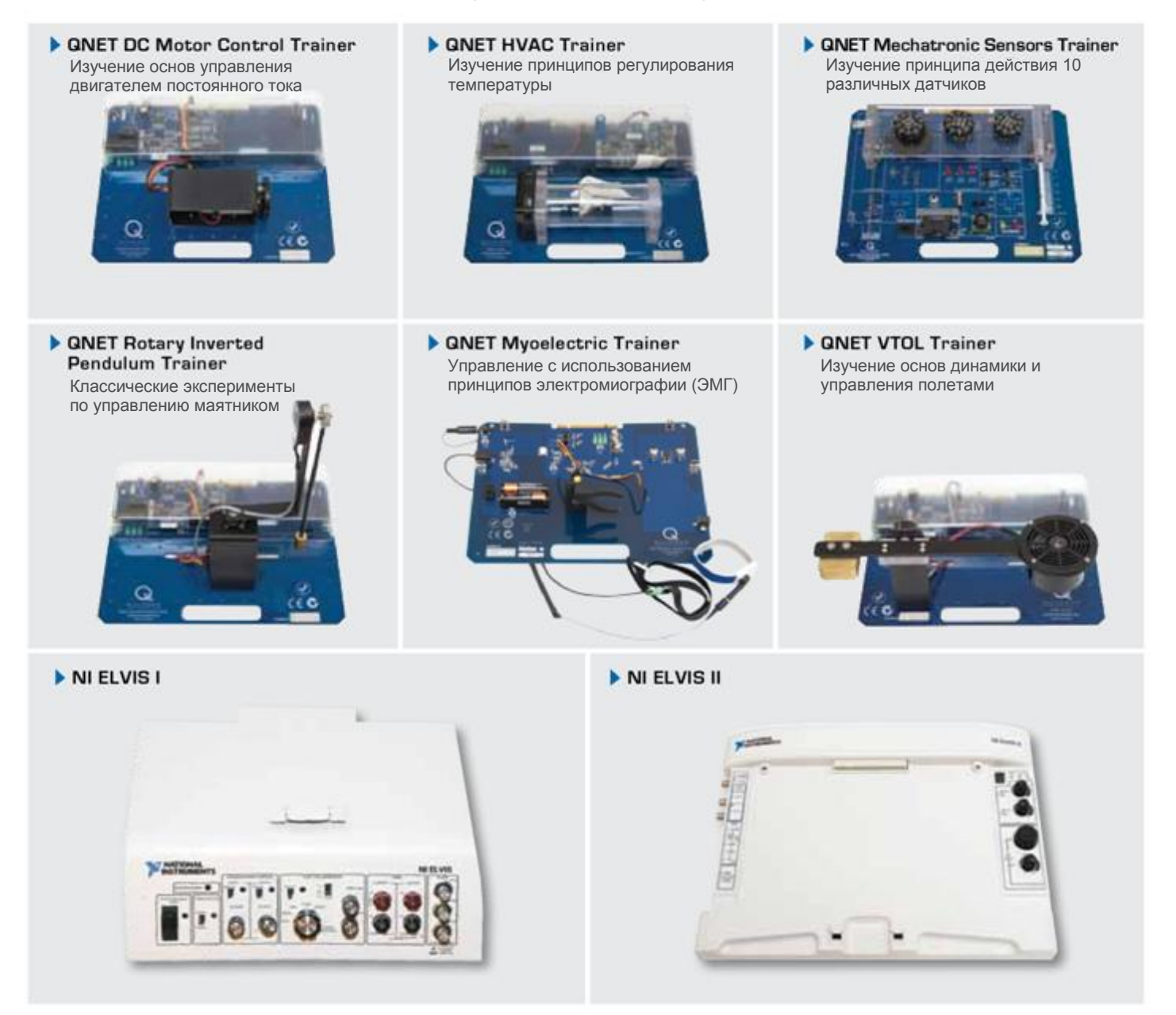

Тренажеры Quanser QNET - встраиваемые в NI ELVIS платы для обучения основам управления студентов старших курсов. Вместе они предоставляют вариативные и экономичные решения для организации обучения преподавателями инженерных специальностей. Все шесть тренажеров QNET поставляются с соответствующими стандартам ABET исчерпывающими материалами курсов, разработанных для углубления практического опыта студентов.

Для запроса демонстрации или предложения по цене, пожалуйста, обратитесь по адресу info@ni.com.

©2012 Quanser Inc. All rights reserved. LabVIEW™ является торговой маркой National Instruments.

## **INFO@NI.COM**

**INFO@QUANSER.COM** 

Решения Quanser для обучения и исследования изготовлены в Канаде.